## 如何实现 HMI 控制 S120 时的通信状态监视

How to monitor the communication status between HMI and S120

**Single FAQ Edition (2012年7月)** 

摘 要 HMI 直接控制 S120 起停并设计心跳信号监视通信状态, 当通信异常时变频器能够正 常停车,并可进行参数组切换。

关键词 S120, 通信状态监视

**Key Words** S120, Communication status monitor

#### 目 录

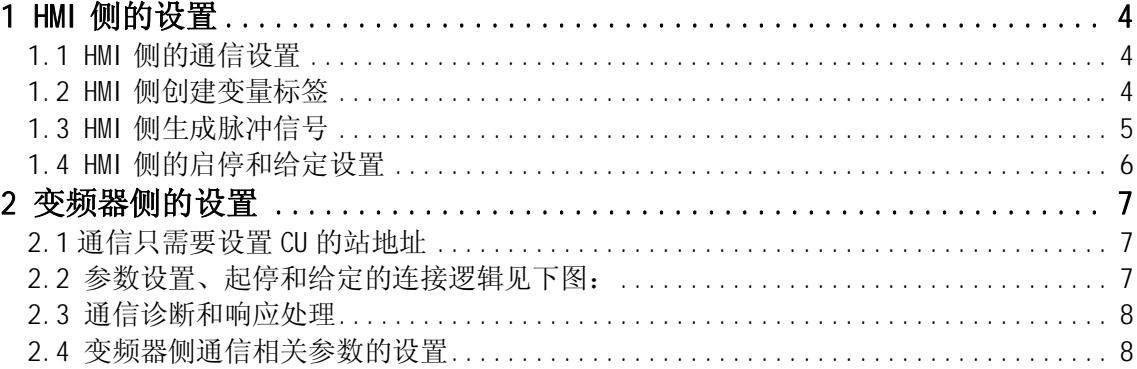

S120 支持与 HMI 进行直接通信, 这样可以通过 HMI 直接控制 s120 的起停和设定, 不过该 种通信方式属于非周期通信,需要设置通信状态监控以便通信异常时变频器能够停车。下面 以 Winccflexible PC Runtime 和 S120 (CU320 V2.6.2) 为例, 介绍 HMI 控制 S120 起停和 通信状态监视的设置方法。

#### <span id="page-3-0"></span>1 HMI 侧的设置

<span id="page-3-1"></span>1.1 HMI 侧的通信设置

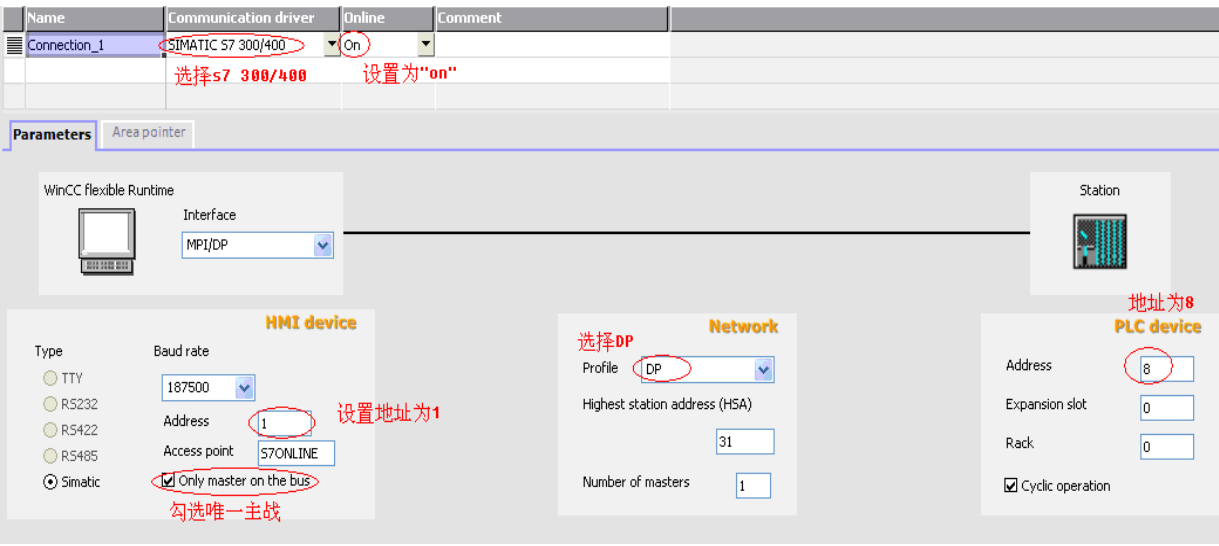

说明:

- (1) 通讯驱动选择" SIMATIC S7 300/400"并激活" ON"。
- (2) HMI 侧要勾选" only master on the bus".

(3) 设置双方的通信网络和站地址。

<span id="page-3-2"></span>1.2 HMI 侧创建变量标签

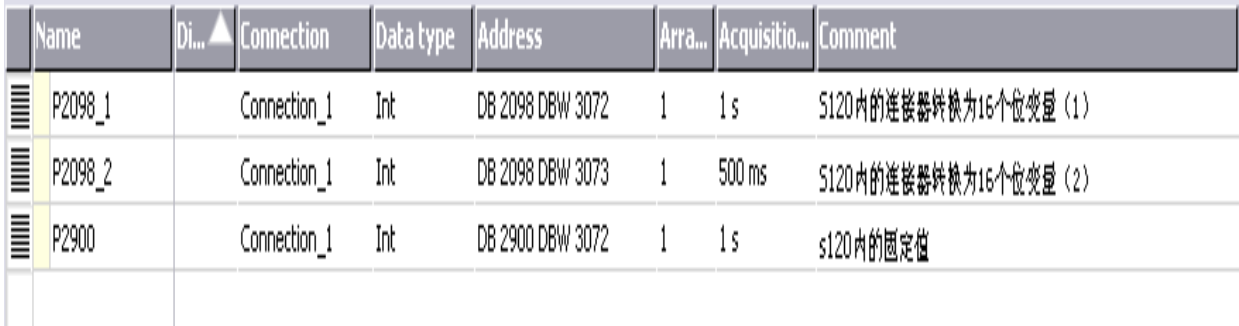

说明:

(1) DB 号对应参数号, 比如 DB2098 对应变频器内的 P2098。

DBX 号=DO 号\*1024+参数下标号, 比如 DBW3072 对应 DO03 中的 0 号下标参数。 DO 号可以在 starter/scout 软件的" communication" 中找到。

- (2) 这里建立了三个参数:
	- " P2098\_1" 对应于变频器的 P2098[0] (用于控制启停);
	- " P2098\_2"对应于变频器的 P2098[1] (用于接收 HMI 产生的脉冲);
	- " P2900"对应变频器的 P2900 用于速度给定。
- <span id="page-4-0"></span>1.3 HMI 侧生成脉冲信号

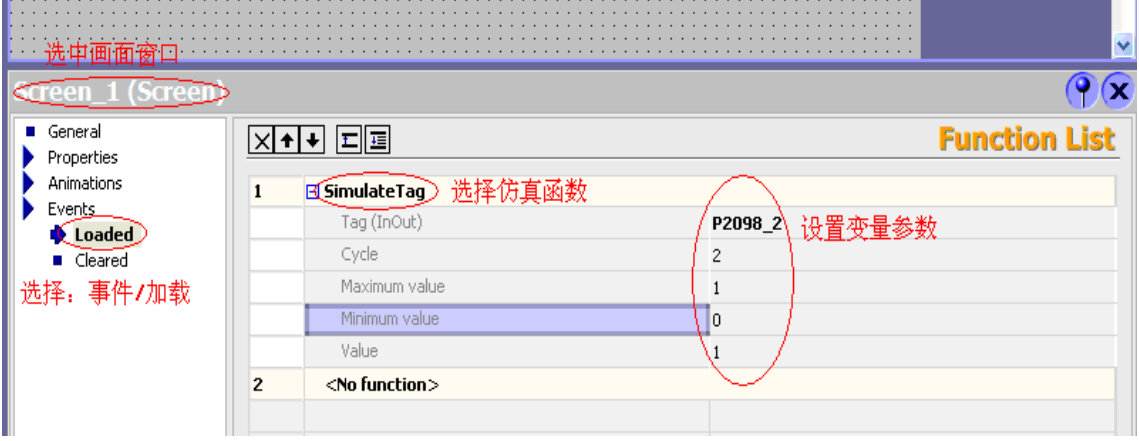

说明:

- (1) 点击画面窗口---事件---加载---选择" SimulateTag"函数; 给该函数分配 P2900 2 变量, 设置函数周期为 2 (时基是 200mS), 最大值为 1, 步长 (value) 为 1. 该函数是用于仿真某个 int 型变量的变化,并且只能在画面加载事件中调用, 在当前 画面窗口激活, 即当前窗口被显示时该函数被调用; 若有多个画面则需在每个画面的 加载事件中调用该函数,并做相同设置,否则切换画面时脉冲会丢失。
- (2) 这里设置的函数周期是 2\*200mS,而变量的刷新周期是 500mS.这样可以保证变量每次 刷新时变量值都经过变化, 同时变频器侧 P2098[1]参数接收到脉冲信号的周期会足够 小, 从而保证在设定的 2S 时间内检测到脉冲。
- (3) 变频器参数 P2098[0]/P2098[1]是两个"WORD 变量到 BIT 变量转换"的变量, 转换 后的变量会分别在 r2094.0---r2094.15 和 r2095.0---r2095.15 中显示并可进行 BICO 连接。
- (4) 可作 BICO 连接的标有 CI 标识的 P 参数不能直接与 HMI 建立连接, r 参数可以。
- (5) 其中, 设置2S 定时是因为周期通信中总线检测的可设最大时间为2S, 见下图:

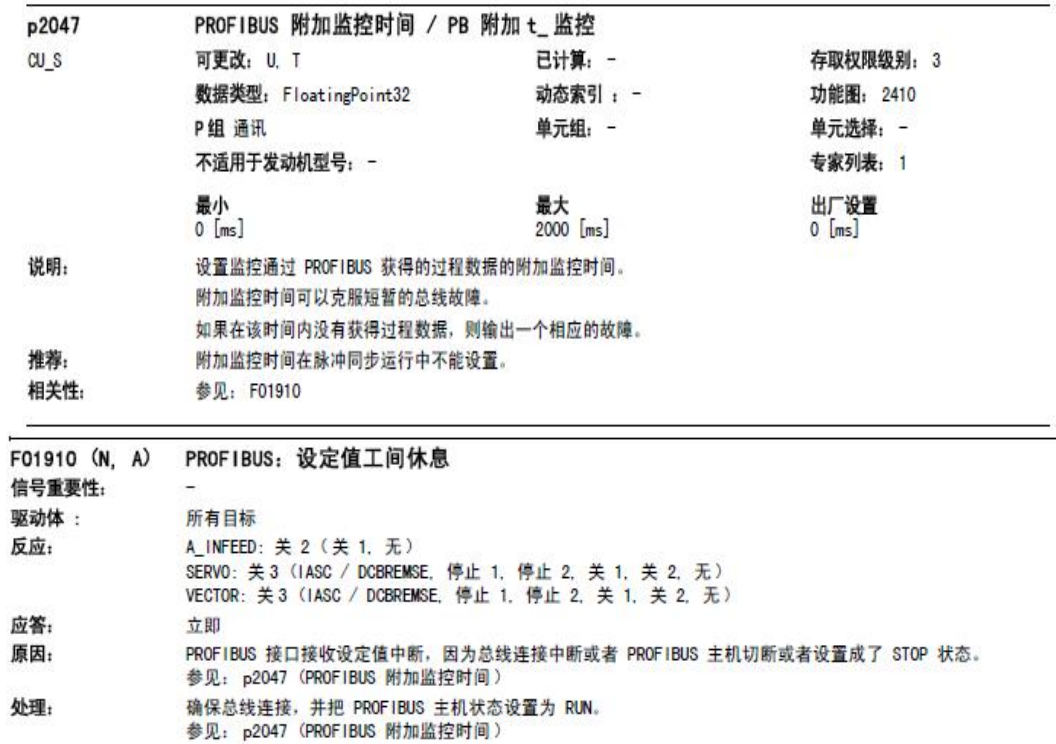

<span id="page-5-0"></span>1.4 HMI 侧的启停和给定设置

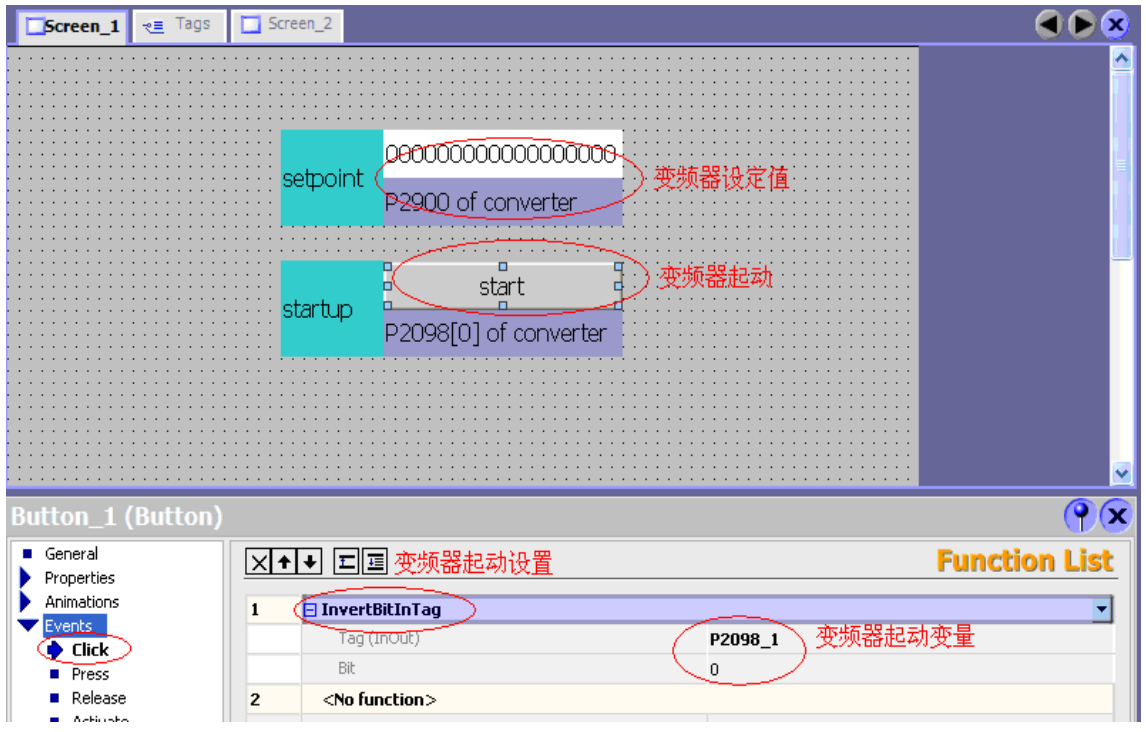

说明:

(1) 给定的 IO 域连接到变量 P2900 对应于变频器参数 P2900;

(2) 点击启动按钮---事件---点击---翻转变量位 (InverBitInTag) ---连接变量 P2098\_1 (对应 于变频器参数 P2098[0])---选择第0位。

### <span id="page-6-0"></span>2 变频器侧的设置

- <span id="page-6-1"></span>2.1 通信只需要设置 CU 的站地址
- <span id="page-6-2"></span>2.2 参数设置、起停和给定的连接逻辑见下图:

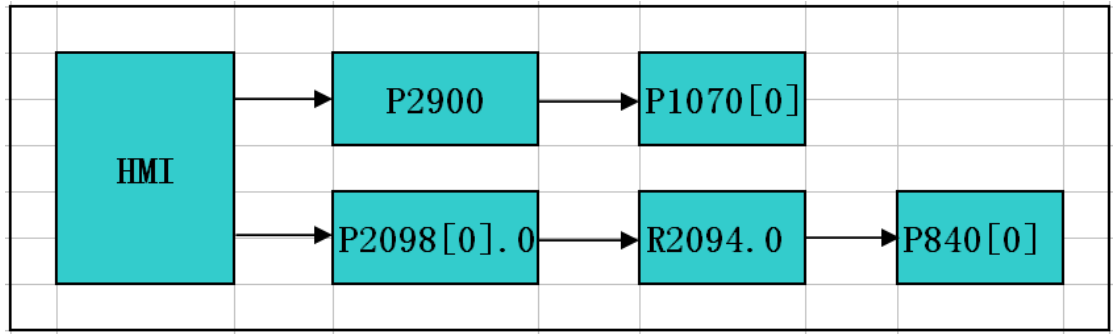

变频器的参数连接为:

P1070[0]=P2900

P840[0]=r2094.0(其中 r2094.0 自动连接到 P2098[0].0)

其它相关参数请参见 S120 调试手册。

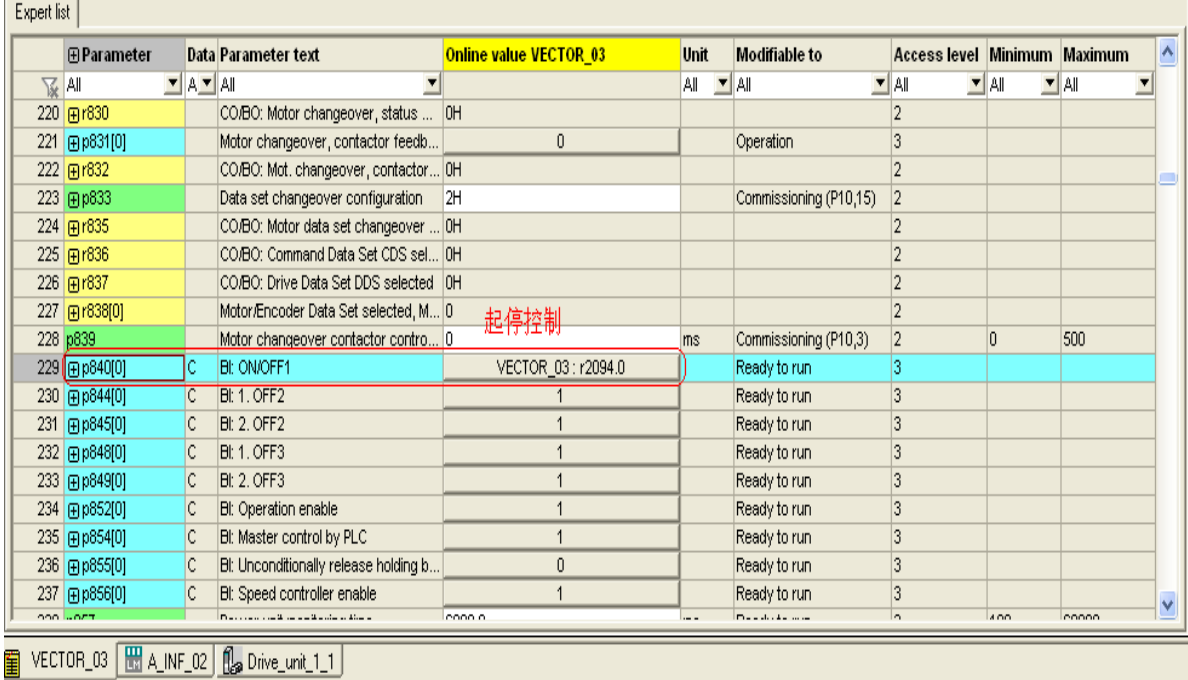

说明: P840[0]=r2094.0(r2094.0=P2098[0].0 自动关联)

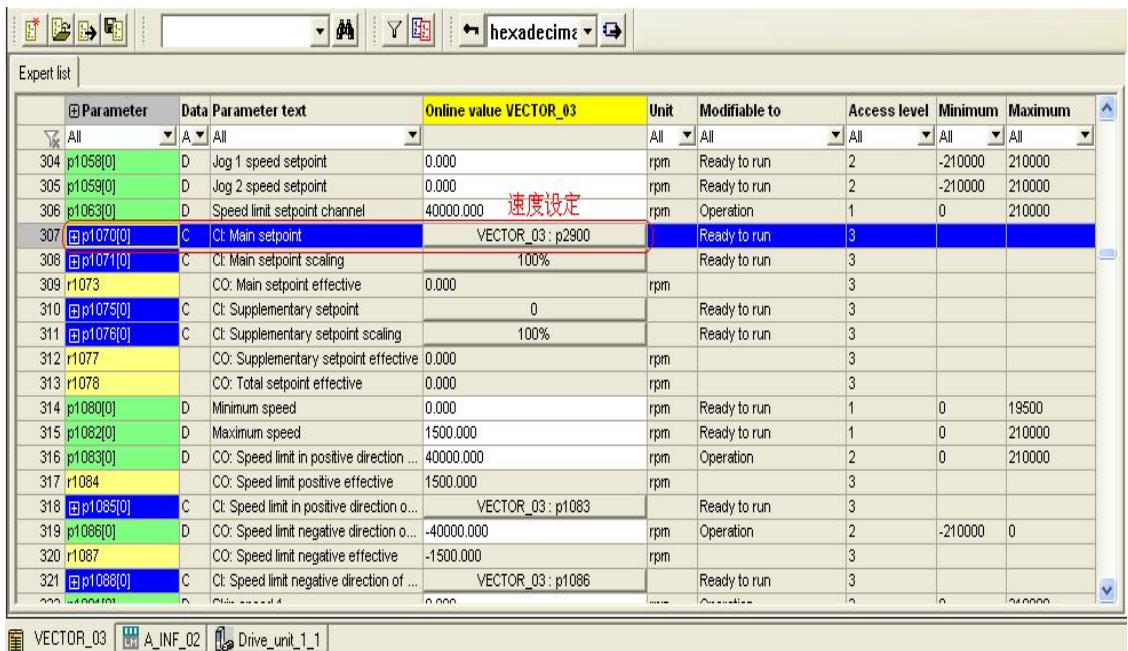

#### 说明: P1070[0]=P2900(P2900 对应变频器内的可设置固定值,可通过 HMI 更改)

#### <span id="page-7-0"></span>2.3 通信诊断和响应处理

变频器侧的通信诊断及通信故障响应逻辑见下图:

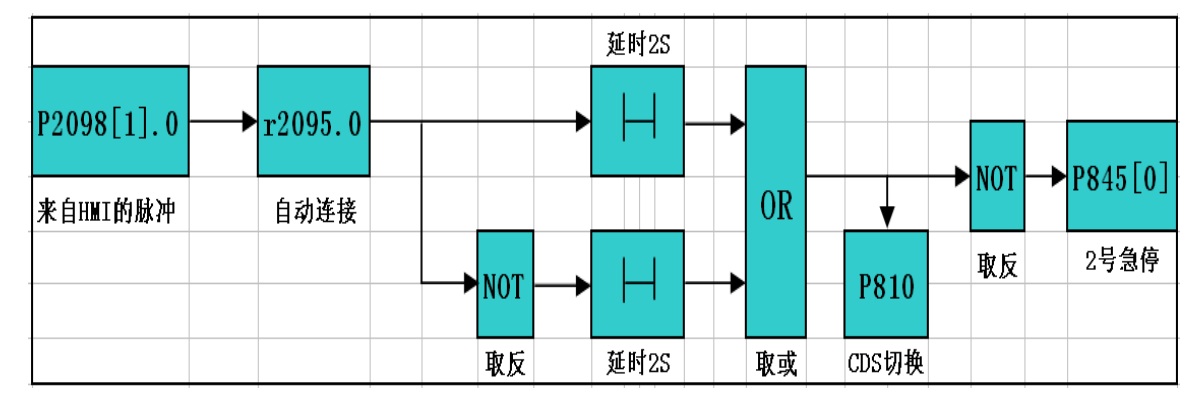

说明:

r2095.0 是来自 HMI 的脉冲信号, 检测该信号为常 1 或常 0 达到 2S 后, 认为通信故障。 变频器 OFF2 停车, 并切换命令参数组到端子或面板控制(由用户根据需要设置)。

<span id="page-7-1"></span>2.4 变频器侧通信相关参数的设置 激活 S120 的自由功能块功能, 方法如下:

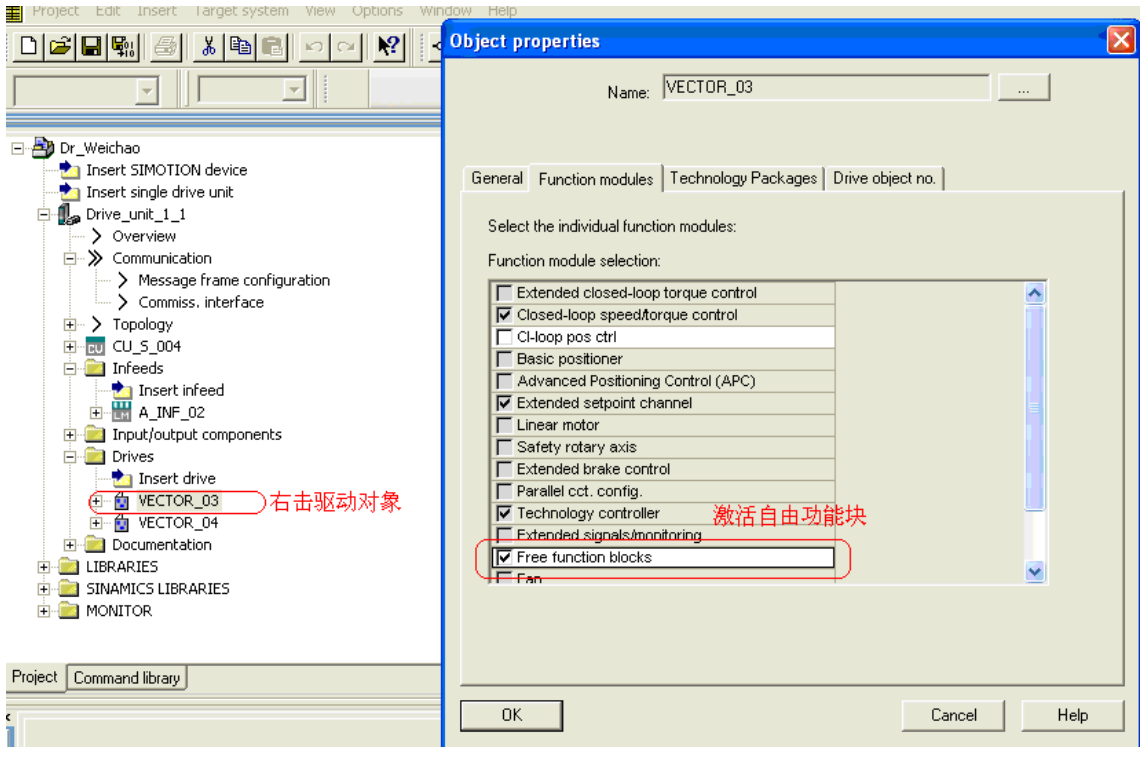

说明:

(a) 右击" VECTOR\_03" 选属性---选择" function modules" ---勾选自由功能块---OK。

- (b) P20000[0]选择 8\*r20002。用于设置自由功能块执行组 0 的扫描时间, 要求最小为 1ms。参数形式为 N\*r20002, 其中 r20002 为时基, 对于驱动对象其值一般 0.125mS。
- (1) 设置 PDE0 (延时通定时器), 用于检测 r2095.0 的信号在 2S 内是否为常 1。

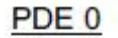

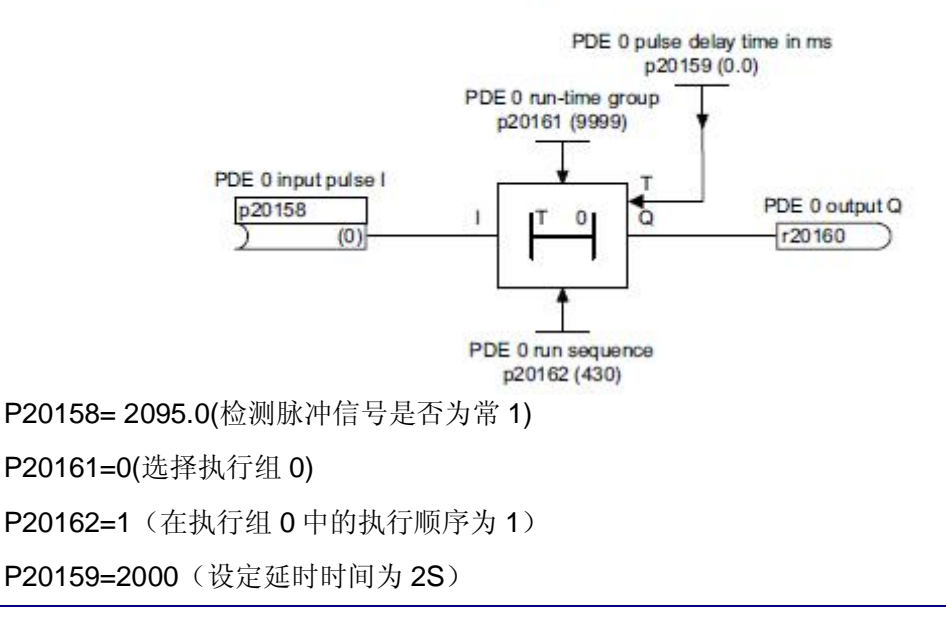

r20160 定时器 0 的输出, 送给 OR0 输入 1。

(2) 设置 NOT0 功能块(对脉冲信号进行取反以检测常 0 信号)

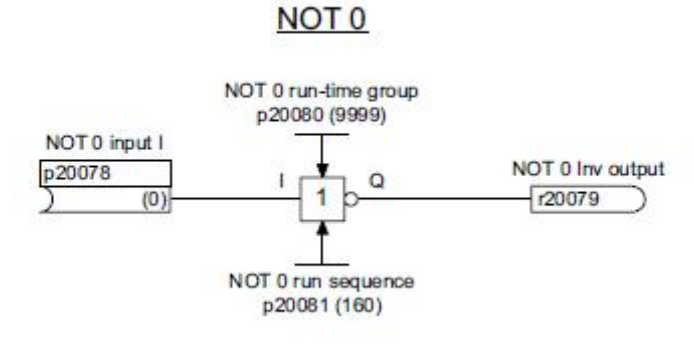

P20078=R2095.0(脉冲信号)

P20080=0 (在执行组 0 中执行)

P20081=2 (在执行组 0 中的执行顺序为 2)

r20079 (取反后的信号输出,送给 PDE1 输入)

(3) 设置 PDE1 (延时通定时器), 用于检测 r2095.0 的信号在 2S 内是否为常 0。

PDE<sub>1</sub>

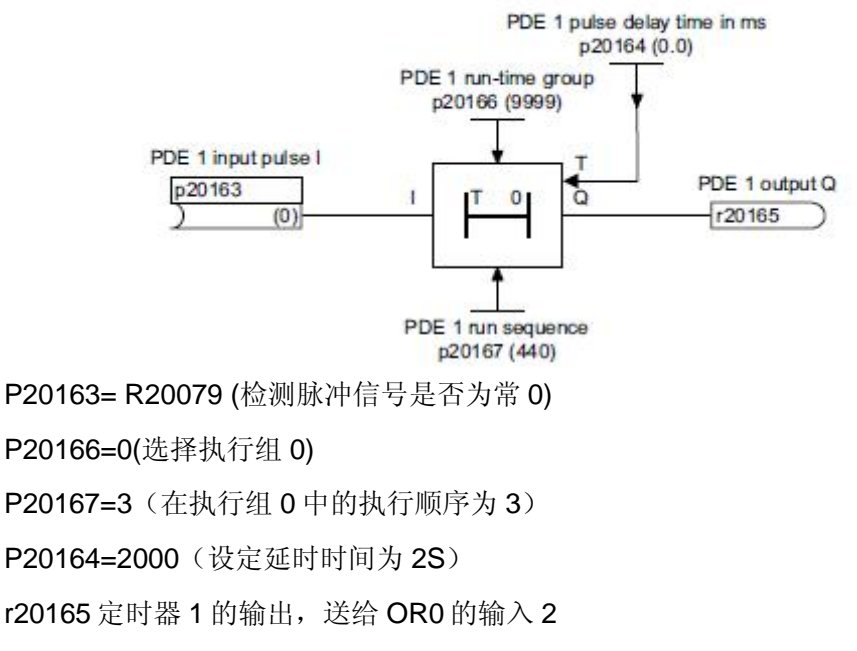

(4) 设置 OR0 功能块(将常1和常0检测结果相或)

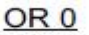

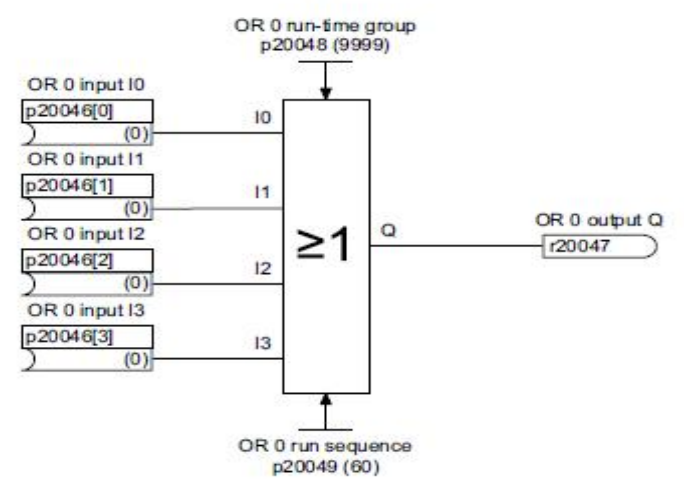

P20046[0]= R20160 (常 1 检测结果)

P20046[1]= R20165 (常 0 检测结果)

P20046[2]=0

P20046[3]= 0

P20048=0(在执行组 0 中执行)

P20049=4(在执行组 0 中的执行顺序为 4)

R20047 或信号的输出。该信号一方面直接送给 P810 用于切换命令组;另一方面送 给 NOT1 的输入。

(5) 设置 NOT1 功能块, 对检测结果取反后送给 OFF2 停车源 2 (P845[0])

NOT<sub>1</sub>

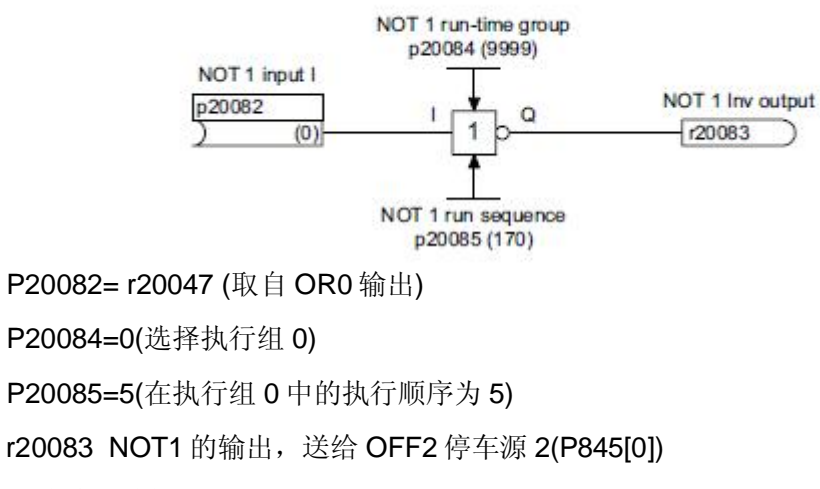

(6) 最终信号连接

P845[0]= R20083( NOT1 的输出信号)

P810= r20047 (OR0 的输出信号)

即当检测到通信故障时, 变频器 OFF2 停车, 以保证设备和人身安全; 同时将命 令数据组2 激活, 若设置了其它命令数据组, 则可避免因通信故障而导致变频器无 法运行。

其它相关参数设置请参考 S120 参数手册。

如果您对该文档有任何建议,请将您的宝贵建议提交至下载中心留言板。 该文档的文档编号: F0666

### 附录一推荐网址

#### 驱动技术

西门子(中国)有限公司 工业业务领域 客户服务与支持中心 网站首页: [www.4008104288.com.cn](http://www.4008104288.com.cn/) 驱动技术 下载中心: http://www.ad.siemens.com.cn/download/DocList.aspx?TypeId=0&CatFirst=85 驱动技术 全球技术资源: <http://support.automation.siemens.com/CN/view/zh/10803928/130000> "找答案"驱动技术版区: [http://www.ad.siemens.com.cn/service/answer/category.asp?cid=1038](http://www.ad.siemens.com.cn/service/answer/category.asp?cid=1038%20) 

#### 注意事项

应用示例与所示电路、设备及任何可能结果没有必然联系,并不完全相关。应用示例不表示 客户的具体解决方案。它们仅对典型应用提供支持。用户负责确保所述产品的正确使用。这 些应用示例不能免除用户在确保安全、专业使用、安装、操作和维护设备方面的责任。当使 用这些应用示例时, 应意识到西门子不对在所述责任条款范围之外的任何损坏/索赔承担责 任。我们保留随时修改这些应用示例的权利, 恕不另行通知。如果这些应用示例与其它西门 子出版物(例如,目录)给出的建议不同,则以其它文档的内容为准。

#### 声明

我们已核对过本手册的内容与所描述的硬件和软件相符。由于差错难以完全避免,我们不能 保证完全一致。我们会经常对手册中的数据进行检查,并在后续的版本中进行必要的更正。 欢迎您提出宝贵意见。

版权© 西门子(中国)有限公司 2001-2012 版权保留

复制、传播或者仲田该文件内容必须经讨权利人书面明确同意。侵权者将承担权利人 的全部损失。权利人保留一切权利, 包括复制、发行, 以及改编、汇编的权利。

西门子 (中国) 有限公司